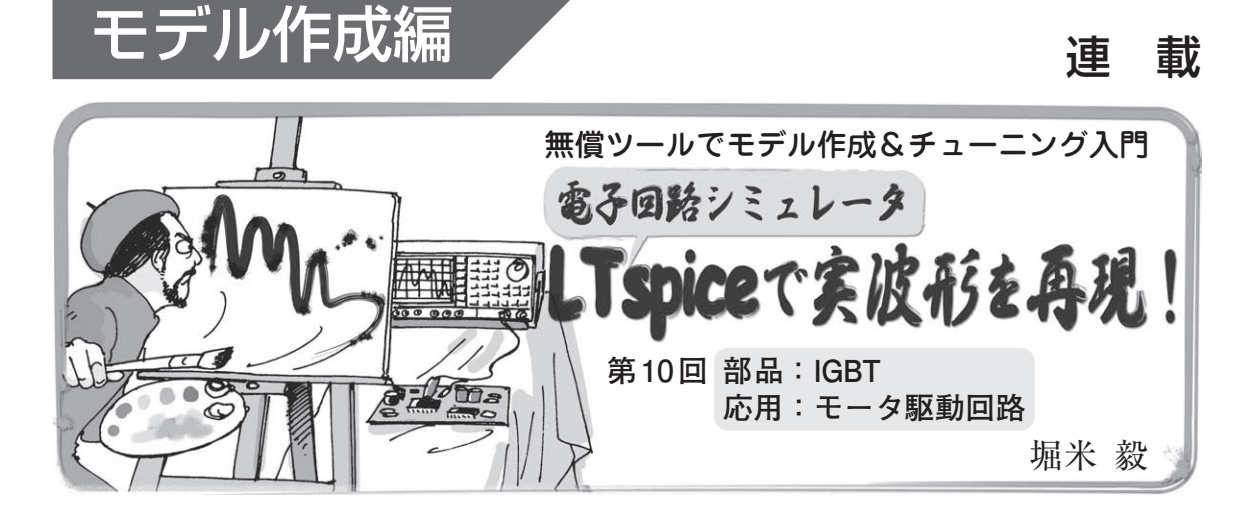

 今回は,モータ・ドライブ回路に使われるIGBTの SPICEモデルの作成方法を紹介します.

## 回路と再現する波形

 今回シミュレーションでふるまいを再現する回路は, DCモータ駆動回路です.DCモータをゲート制御回 路やフォトカプラを経由して,IGBTでドライブします.

 ゲート制御回路部分は,ドライバIC自体のSPICE モデルを作成してそれを使うことも考えられます. 今 回は観察したい波形が出力側なので、パルス電圧源に 置換することで簡単に済ませます.

 今回は,まずIGBTのSPICEモデルを作成します. 次回は、DCモータのSPICEモデルを作成し、フォト カプラのSPICEモデルについても解説する予定です.

回路図を**図 1**に示します.U1 RS-540SHはDCモー

タの回路図シンボルです.**IL**というパラメータで, DCモータの回転出力に加わる負荷を入力できます. 無負荷の場合と負荷がある場合の2通りの回路解析シ ミュレーションを行います.

 LTspiceには,**標準ライブラリにIGBTモデルがあ りません**.IGBTのSPICEモデルを自作して,**図 1**に そのSPICEモデルを組み込みます.

 再現して確認する波形は三つのIGBTスイッチング 波形です. 具体的には $V_{GF}(Y - \mathsf{L} - \mathsf{L} \mathsf{L})$ を間電圧) 波形,  $V_{CF}$ (コレクターエミッタ間電圧)波形および $I_{C}$ (コレクタ電流)波形です.

(1)DCモータが無負荷:負荷パラメータ**IL**=1

- 実測波形を**図 2**,再現したLTspiceでのシミュレー ション波形を**図 3**に示します.
- (2)DCモータに負荷がある:負荷パラメータ**IL**=2.3 実測波形を**図 4**,再現したLTspiceでのシミュレー

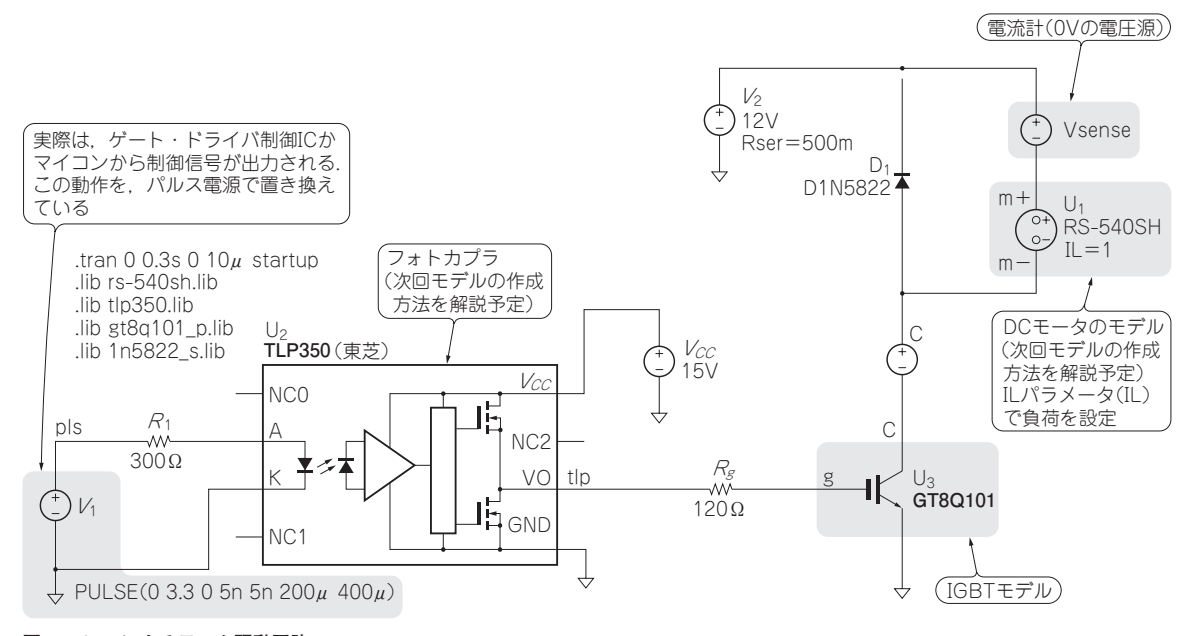

**図 1 IGBTによるモータ駆動回路**

2012年5月号 <sup>で紹介しています.LTspice 関連情報はワェフ・サイト | 超人門! 電士回路ンミュレーン 209<br>2012年5月号 ョンLTspiceの部屋」(http://toragi.cqpub.co.jp/tabid/470/Default.aspx)から入手できます. 209</sup> LTspiceの使い方については本誌2011年6月号特集「超入門! 電子回路シミュレーション」 で紹介しています. LTspice 関連情報はウェブ・サイト「超入門! 電子回路シミュレーシ